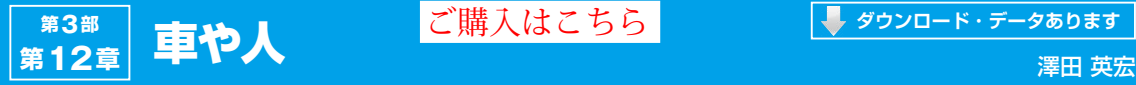

## [ご購入はこちら](https://shop.cqpub.co.jp/hanbai/booklist/series/Interface/)

#### **ダウンロード・データあります**

# 車の速度を測る **12-1**

**プログラム①…標準版 プログラム名:CameraInCar.py CPU版 https://interface.cqpub.co.jp/ 12-1cameraincar-py/**

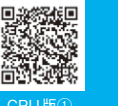

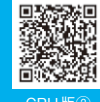

**プログラム②…ブラウザ対応版 プログラム名:CameraInCarWebStream.py CPU版 /12-1cameraincarwebstream-py/** CPU版① CPU版②

X Speed@Jetson-nano

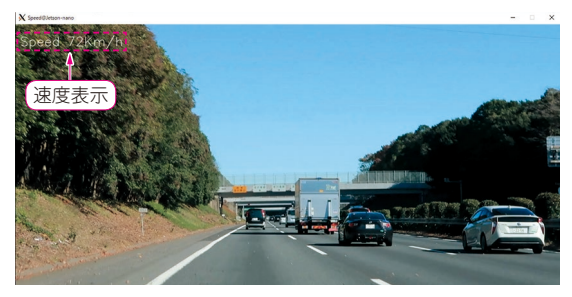

(**a**)計測中画面 (**b**)速度表示部分の拡大

**図1 車載カメラの映像を画像解析して走行速度を算出する**

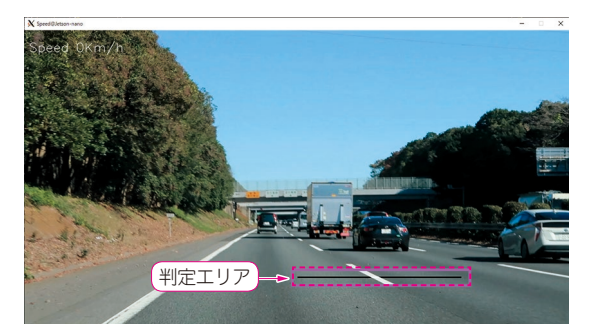

(**a**)センタ・ラインの判定範囲

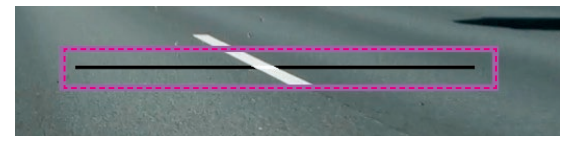

**図2 速度の算出には道路のセンタ・ラインを使う** 線で囲った部分を画像解析して走行速度を算出する (**b**)判定部分の拡大

#### ● 概要

**図1**のように車内から撮影した映像で何km/hで走 行しているかを計測してみました.高速道路を走行し ている映像を使っていますが,計測に使えそうな部分 を考えた結果,白線を定数にすれば速度を計算できる のではないかと考え,プログラムを作成しました.

 判定エリアは,**図2**中の線で囲った部分です.高速 道路の白線が8mと決まっているので,この部分を通 過した画像フレーム数を数えて時間計算します.**図2** の拡大画像が白線を計測した速度表示部分です.

画像解析に使用している部分は,**図2**の破線で囲っ

oeed 72Km/h

た部分だけなので,情報量が非常に少なく,全体的に 高速に処理できています.

#### **▶ブラウザでも試せる**

CameraInCarWebStream.pyは,本機能をブ ラウザで確認できるサンプル・プログラムです.画像 解析部分は違いがないため、本稿では解説を省略しま す.HTTPによるビデオ・ストリーミング配信は, 第11章を参照してください.

 実際に試すときは,プログラム起動後にブラウザの URL欄に「http://IPアドレス:8080」と入力し ます.

#### ● 前処理

この機能を実装するには,前処理として画像の切り 取り、グレースケール変換, ぼかし変換, 2値化, の 処理を行います.

#### ● CPU版…プログラム名: CameraInCar.py

**▶リスト1:012 〜 017行…判定エリアの座標設定**

height =  $img.shape[0]$ width =  $img.shape[1]$  $y = int(height * 0.8)$  $x = int(width * 0.5)$  $h = v + 5$  $w = x + int(width * 0.3)$ **図2**の線で囲った範囲内のエリアで,判定に使う範 囲を切り取る座標を設定しています.

### **▶リスト1:019行…画像の切り取り**

monitor =  $img[y: h, x: w]$ 

設定された座標で画像を切り取ります.